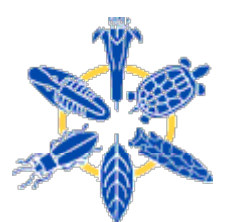

**Navigation**

HOME **BROWSE QUERY NEWS CALENDAR EFEATURES** 

**About BNHM** Mission Statement Organization Chart Contact Information New Students **Origins** What is Unique BDI Seminar **Projects** Mapping / GIS CA Biodiversity Ctr K-12 Outreach AmphibiaWeb Jepson Flora **Search Tools** All BNHM **Entomology Herbaria** Paleontology Vertebrate Zoology

**HerpNet** MANIS Natural History Collections Portal **Data Help** Data Statistics Query Page Help About the Data

# **Berkeley Natural History Museums**

# BNHM Query Page Help

Query Form Instructions

- Museum
- Taxonomy/Object Culture\*
- Geography
- Geologic Time\*
- View Options

### *\* Only appears if 'Complete' Query Options is Checked*

## View Results Instructions

#### Query Form Instructions

Requests sent to the database will attempt to match all items indicated on the query form. Thus, care should be exercised in choosing elements. For example, a query on Museum of Vertebrate Zoology and Phoebe Hearst Museum of Anthropology that sets Class to "Aves" and Common Name/Object Description to "obsidian" will not return results for either museum. Selecting by county,state, country,or continent-level geography is the best way to return results from multiple museums.

Not all options discussed below show up by default on the query form. More specific options require checking the radio button "Complete Query Options" just under the Museum section

#### **Museum:**

Select the museum or museums that you want to query in this section. Selecting all museums is acceptable, however, the more museums that are selected the longer it will take to return query results. Currently the Museum of Vertebrate Zoology, the Museum of Paleontology, the Hearst Museum of Anthropology, and the University and Jepson Herbaria are available for query. The UC Botanical Garden will and Essig Museum of Entomology will be accessible by January 2003.

#### **Taxonomy/Object:**

The current query mechanism allows for searches based on class, order, scientific name or common name. For the Phoebe Hearst Museum of Anthropology, object name is used for scientific name and object description for commonname. Also, the taxonomic heirarchy is irrelevent for this museum and will not be displayed unless another museum is being queried with the Hearst Museum. Note that there are fewer common names specified per specimen than scientific names, because: (1) the standard language for referring to specimens is with scientific names, (2) many of the common names have been adapted from the Integrated Taxonomic Information System (ITIS) which focuses on North American species. Common names are less specific than scientific names and take longer to return results than scientific names.

By specifying a class, the form will be refreshed automatically (if you have javascript enabled, otherwise you will need to manually refresh) and all available orders for this class will appear.

#### **Culture (must Check 'Complete' Query Options to view):**

The Culture section will appear only if you have selected the Phoebe Hearst Museum of Anthropology and have loaded the form. You may select a particular culture from the list or query on Ethnographic or Archaelogical records, or both. The default option is to search on both.

#### **Geography:**

This option will return all results that contain the locality name phrase that was entered based on the selected Country, StateProvince, or County Selected. Continent/Ocean can also be entered as a search criteria. Locations entered are matched against the locality field which is stored with each specimen using a fulltext query function. Queries work better if you specify 3 or more characters per word. Thus, to retrieve results for "Mt Baker", simply enter "Baker" in the locality field. Finally, the more detail specified for administrative boundaries the faster the query will run and the more accurate your results will be.

The locality option does not appear if the Phoebe Hearst Museum of Anthropology is the only museum selected. This is because this museum has not released its locality data. If two or more museums are selected and the locality box is filled in, no records will be returned for the Hearst museum (must Check 'Complete' Query Options to view the locality option).

#### **Geologic Time (must Check 'Complete' Query Options to view):**

Geologic Time query option is present only if UCMP (Paleontology) is selected and the form has been re-loaded after selecting this museum. Epoch will not show any options until a Period has been selected. This prevents choosing Period/Epoch combinations that do not make sense. At this time it is not possible to select everything before or after a specified period or epoch. The query returns only records from the selected Period or Epoch.

#### **View Options:**

This is a list of choices on how you would like to view selected records. Following is a list of current options:

- *View Query Parameters -* Displays the SQL syntax in constructing the database query.
- *View Table -* Group on Name Collection and County shows each individual specimen. This option can often return hundreds of specimens that are of the same species and collected in the same locality.
- *View Table - Group on Name and Collection -* groups results by museum, collection, and scientific name.
- *View Table - All Specimens* groups results by museum, collection, scientific name, and location
- *Time View - Date Collected-* displays a histogram of collecting events sorted by decade.
- *Time View - Geologic Time* displays a histogram showing the distribution of specimens by epoch sorted from earliest to most recent.

View Results Instructions

# **Options (located just underneath the title bar):**

- *Modify Current Query* returns you to the query form and maintains the parameters that were in the current state.
- *Download* the user can download any data that is returned via a query. Download option ignores limits on the maximum # of
- records to return per museum
- *View SQL* view the SQL syntax used to construct each query

## **Browse (located just underneath the title bar):**

- *All Specimens* shows each individual specimen. This option can often return hundreds of specimens that are of the same species and collected in the same locality.
- *Group by Name* groups results by museum, collection, and scientific name.  $\bullet$
- *Group by Name & Location* groups results by museum, collection, scientific name, and location
- *Time View - Date Collected* displays a histogram of collecting events sorted by decade.
- *Time View - Geologic Time* displays a histogram showing the distribution of specimens by epoch sorted from earliest to most recent.

#### **Query Parameters:**

The query parameters show the parameters that will be passed to this database, including any grouping of records that have occurred, the museums that are being queried and taxonomic and geographic parameters that were passed in.

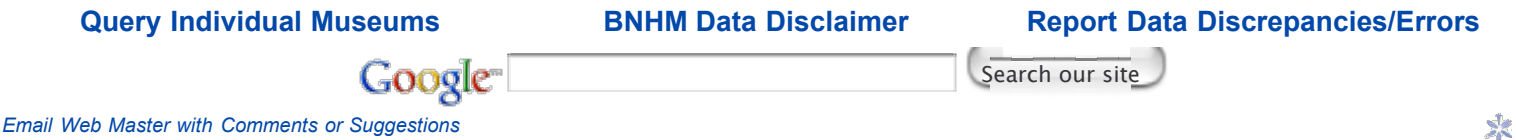